## **StrongVision 2GA**

## **1. Použití SMTP služby operátora**

T-Mobile CZ, Kaktus. Hurámobil

V MMS Config, záložka email vyberte operátora a nastavte dle obrázku:

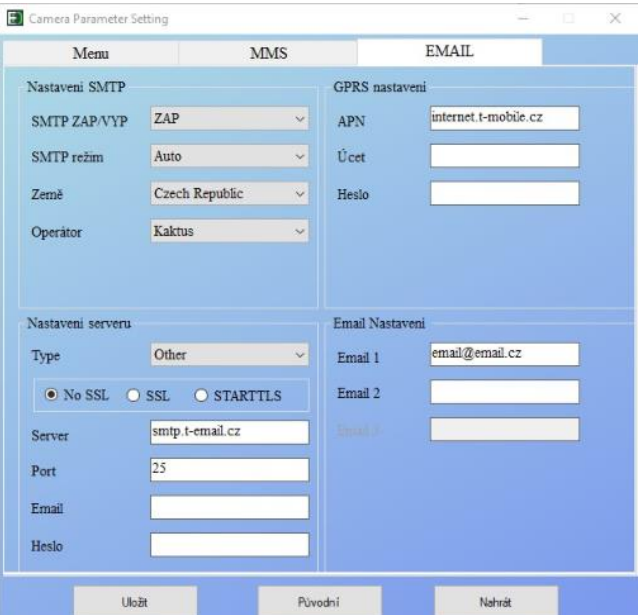

Vodafone CZ:

V MMS Config, záložka email vyberte operátora a nastavte dle obrázku:

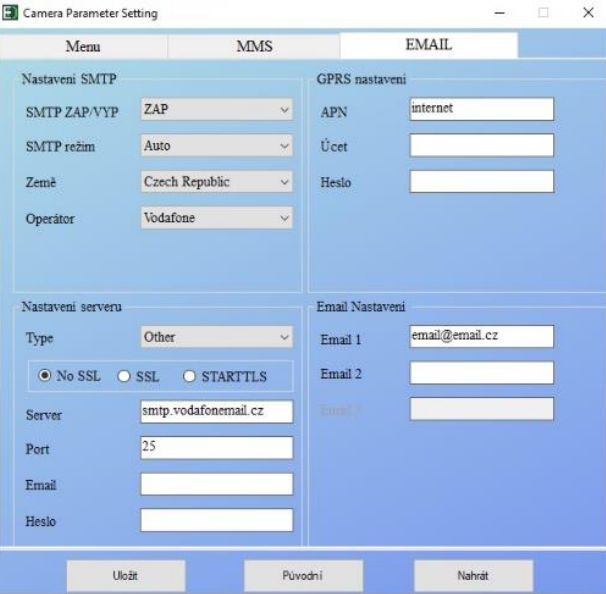

O2 CZ:

Nemá SMTP službu dostupnou v podporovaném formátu je potřeba použít další možnost v podobě nastavení účtu na Gmailu.